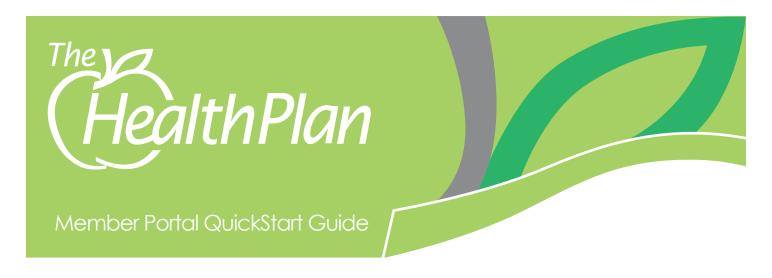

The Health Plan's member portal is convenient and easy to use.

- Search for an EOB
- View current enrollment status, coverage type, and coverage start date
- Access deductible amounts and copays

#### HOW DO I GET ACCESS TO THIS PORTAL?

Select Member Sign In from healthplan.org or log on to myplan.healthplan.org

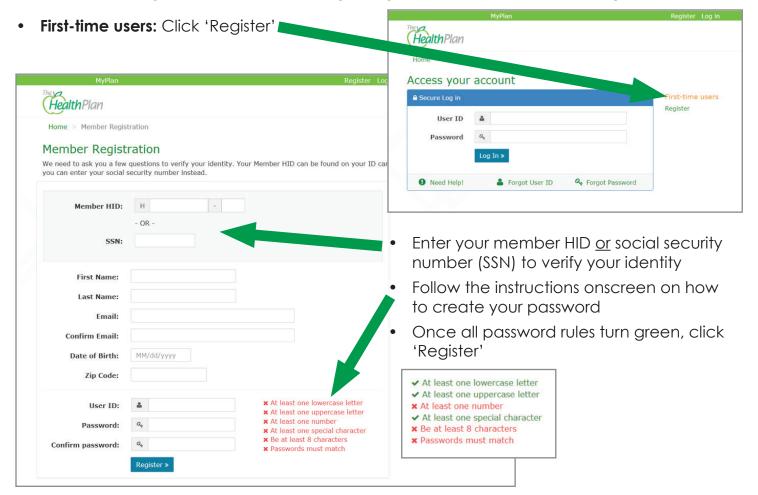

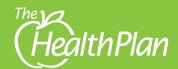

#### **NOW WHAT?**

- You will receive a 'Thank You' screen with instructions on verifying your email
- Check your email for a <u>noreply@</u>
   <u>healthplan.org</u> message and follow directions on how to verify your email

# **CONGRATULATIONS!**

 You can login and view your claims, coverage and benefit information

# **NEED HELP?**

 After clicking 'Need Help,' click on one of the links for the help you need

# FORGET YOUR USER ID or PASSWORD?

 It happens to the best of us. Click on 'Forgot User ID,' or 'Forgot Password,' follow prompts and enter your email address to recover

# WHAT CAN I SEE?

 You can view your claims, benefit information, plan coverage, explanation of benefits (EOB) and CoreWellness. CoreWellness is our online wellness program where you can take a health risk assessment and participate in Journeys to better your health

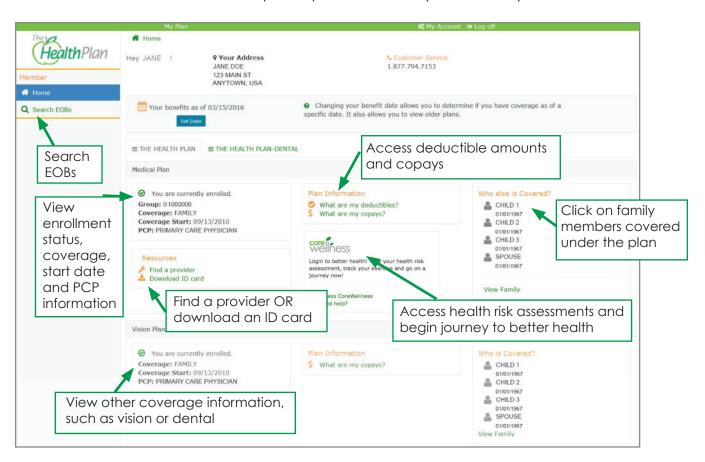